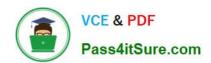

## 70-410<sup>Q&As</sup>

Installing and Configuring Windows Server 2012

### Pass Microsoft 70-410 Exam with 100% Guarantee

Free Download Real Questions & Answers PDF and VCE file from:

https://www.pass4itsure.com/70-410.html

100% Passing Guarantee 100% Money Back Assurance

Following Questions and Answers are all new published by Microsoft
Official Exam Center

- Instant Download After Purchase
- 100% Money Back Guarantee
- 365 Days Free Update
- 800,000+ Satisfied Customers

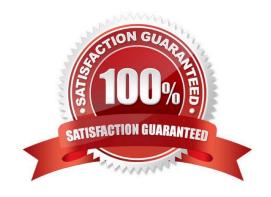

## VCE & PDF Pass4itSure.com

#### https://www.pass4itsure.com/70-410.html

2022 Latest pass4itsure 70-410 PDF and VCE dumps Download

#### **QUESTION 1**

Your network contains an Active Directory domain named contoso.com. The domain contains 100 user accounts that reside in an organizational unit (OU) named OU1.

You need to ensure that a user named User1 can link and unlink Group Policy objects (GPOs) to OU1. The solution must minimize the number of permissions assigned to User1.

What should you do?

- A. Run the Delegation of Control Wizard on OU1.
- B. Add User1 to the Group Policy Creator Owners group.
- C. Modify the permission on the \Contoso.com\SYSVOL\Contoso.com\Policies folder.
- D. Modify the permissions on the User1 account.

Correct Answer: A

The Delegation of Control Wizard allows you to delegate tasks, active Directory Object types and to set permissions.

#### **QUESTION 2**

Your network contains an Active Directory domain named contoso.com. The network contains 500 client computers that run Windows 8. All of the client computers connect to the Internet by using a web proxy.

You deploy a server named Server1 that runs Windows Server 2012 R2. Server1 has the DNS Server server role installed.

You configure all of the client computers to use Server1 as their primary DNS server. You need to prevent Server1 from attempting to resolve Internet host names for the client computers.

What should you do on Server1?

- A. Create a primary zone named "GlobalNames".
- B. Create a primary zone named "root".
- C. Remove all root hints.
- D. Configure the Security settings of the contoso.com zone.

Correct Answer: C

#### **QUESTION 3**

Your network contains an Active Directory forest named contoso.com. The forest contains a single domain. The domain contains two domain controllers named DC1 and DC2 that run Windows Server 2012 R2.

The domain contains a user named User1 and a global security group named Group1.

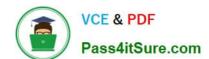

2022 Latest pass4itsure 70-410 PDF and VCE dumps Download

User1 logs on to a client computer named Computer1.

You need to disable the computer account of Computer1.

Which cmdlet should you run?

- A. Add-AdPrincipalGroupMember.hip
- B. Install-AddsDomainController
- C. Install WindowsFeature
- D. Install AddsDomain
- E. Roname-AdObject
- F. Set-AdAccountControl
- G. Set-AdGroup
- H. Set-User

Correct Answer: F

Set-ADAccountControl Enabled Specifies if an account is enabled. An enabled account requires a password. This parameter sets the Enabled property for an account object. This parameter also sets the ADS\_UF\_ACCOUNTDISABLE flag of the Active Directory User Account Control (UAC) attribute. Possible values for this parameter include: \$false or 0 \$true or 1 The following example shows how to set this parameter to enable the account. -Enabled \$true

#### **QUESTION 4**

You have a server named Server1 that runs Windows Server 2012 R2. Server1 has five network adapters. Three of the network adapters are connected to a network named LAN1. The two other network adapters are connected to a network

named LAN2.

You need to create a network adapter team from the three network adapters connected to LAN1.

Which tool should you use?

- A. Routing and Remote Access
- B. Network and Sharing Center
- C. Server Manager
- D. Network Load Balancing Manager

Correct Answer: C

#### **QUESTION 5**

2022 Latest pass4itsure 70-410 PDF and VCE dumps Download

Your network contains three servers that run Windows Server 2012 R2. The servers are configured as shown in the following table.

| Server name | Server role                                            |
|-------------|--------------------------------------------------------|
| Server1     | Active Director Domain Services DHCP Server DNS Server |
| Server2     | Remote Access<br>DHCP Server                           |
| Server3     | File and Storage Services                              |

Server3 is configured to obtain an IP address automatically.

You need to prevent Server3 from receiving an IP address from Server1.

What should you create on Server1?

- A. A reservation
- B. A filter
- C. A scope option
- D. An exclusion

Correct Answer: B

Filter to exclude MAC address of Server3 MAC address based filtering ensure that only a known set of devices in the system are able to obtain an IP Address from the DHCP Reservation and Exclusion, two incredibly different concepts. An exclusion is an address or range of addresses taken from a DHCP scope that the DHCP server is not allowed to hand out. For example, if you have set a DHCP server to exclude the address range 192.168.0.1-192.168.0.10 then the only way a computer on your network would get an address of 192.168.0.4 would be if you assigned it statically on that machine. This is because DHCP knows NOT to give this range of IP addresses out. A reservation is a specific IP addresses that is tied to a certain device through its MAC address. For example, if we have a workstation on the network that requires a certain IP address, but we don\\'t want to go through to trouble of assigning it statically, then we can create a reservation for it. So, if the MAC address of the NIC on the computer is AA-BB-00FF-CC-AA and we want it to maintain the IP address of 192.168.0.100 then we would create a DHCP reservation under that particular scope saying that the IP address 192.168.0.100 is reserved only for the MAC address AA-BB-00-FF-CC-AA.

#### Incorrect Answers:

- A: For clients that require a constant IP address
- C: Range of allowed IP\\'s to be assigned
- D: Exclude range of IP\\'s

#### **QUESTION 6**

You have a print server named Server1.

You install a printer on Server1. You share the printer as Printer1.

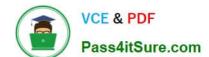

2022 Latest pass4itsure 70-410 PDF and VCE dumps Download

You need to configure Printer1 to be available only from 19:00 to 05:00 every day.

Which settings from the properties of Printer1 should you modify?

- A. Sharing
- B. Security
- C. Advanced
- D. Device Settings
- E. Ports

Correct Answer: C

When navigating to the printer properties, the Properties tab is divided into several different tabs of which the Advanced tab will give you access to the scheduling where you can configure the availability of the printer. Reference: http://technet.microsoft.com/en-us/library/cc722526.aspx

#### **QUESTION 7**

Your network contains an Active Directory domain named contoso.com. The domain contains a member server named HVServer1. HVServer1 runs Windows Server 2012 R2 and has the Hyper-V server role installed.

HVServer1 hosts 10 generation 1 virtual machines. All of the virtual machines connect to a virtual switch named Switch1. Switch1 is configured as a private network. All of the virtual machines have the DHCP guard and the router guard

settings enabled.

You install the DHCP server role on a virtual machine named Server1. You authorize Server1 as a DHCP server in contoso.com. You create an IP scope.

You discover that the virtual machines connected to Switch1 do not receive IP settings from Server1.

You need to ensure that the virtual machines can use Server1 as a DHCP server.

What should you do?

- A. Enable MAC address spoofing on Server1.
- B. Enable single-root I/O visualization (SR-IOV) on Server1.
- C. Disable the DHCP guard on Server1.
- D. Disable the DHCP guard on all of the virtual machines that are DHCP clients.

Correct Answer: C

DHCP guard setting

This setting stops the virtual machine from making DHCP offers over this network interface.

To be clear ?this does not affect the ability to receive a DHCP offer (i.e. if you need to use DHCP to acquire an IP

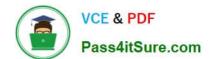

#### https://www.pass4itsure.com/70-410.html 2022 Latest pass4itsure 70-410 PDF and VCE dumps Download

address that will work) it only blocks the ability for the virtual machine to act as a DHCP server.

#### **QUESTION 8**

You have a server named Server1 that runs Windows Server 2012 R2.

You apply a security policy to server1 by using the Security Configuration Wizard (CWM). You plan to roll back the security policy.

You need to identify the settings that are prevented from rolling back running the CWM Witch settings should you identify.

- A. The secure startup order
- B. The outbound authentication methods
- C. The network security rules
- D. The system access control list

Correct Answer: D

#### **QUESTION 9**

You are configuring a test network. The test network contains a subnet named LAN1. LAN1 uses the network ID of 192.168.15.0/27.

You plan to add a new subnet named LAN2 to the test network.

LAN1 and LAN2 will be connected by a router.

You need to identify a valid network ID for LAN2 that meets the following requirements:

Ensures that hosts on LAN2 can communicate with hosts on LAN1.

Supports at least 50 IPv4 hosts.

Uses only private IP addresses.

Which network ID should you use?

To answer, drag the appropriate network ID and subnet mask to the correct location in the answer area.

Select and Place:

2022 Latest pass4itsure 70-410 PDF and VCE dumps Download Pass4itSure.com

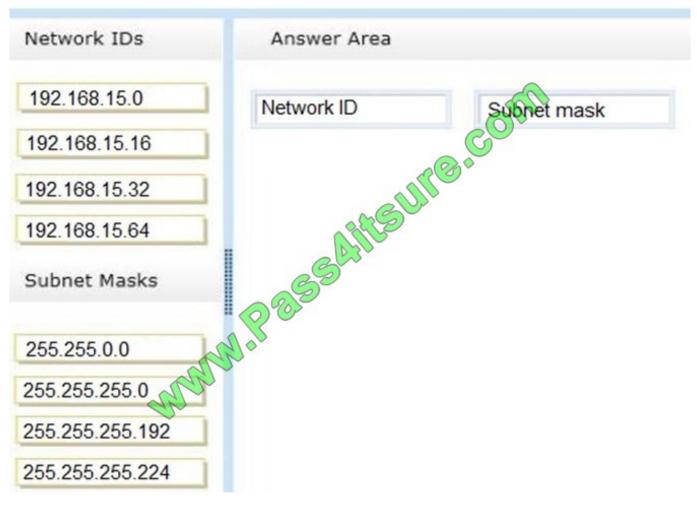

Correct Answer:

#### https://www.pass4itsure.com/70-410.html 2022 Latest pass4itsure 70-410 PDF and VCE dumps Download

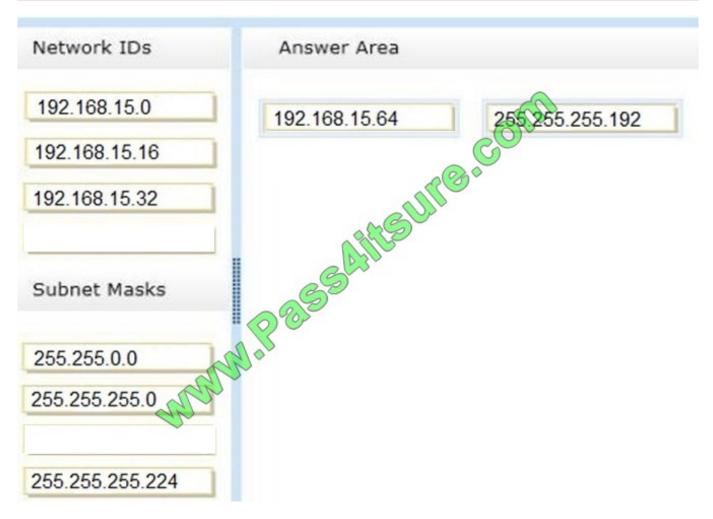

Exam Ref: 70-410: Installing and Configuring Windows Server 2012 R2, Chapter4: Deploying and configuring core network services, Objective 4.1: Configure IPv4 and IPv6 addressing, p.192, 196

#### **QUESTION 10**

You have a laptop named Computer1. Computer1 runs Windows 8.1 Enterprise.

Computer1 has a wired network adapter and a wireless network adapter. Computer1 connects to a wireless network named Network1.

For testing purposes, you install Windows Server 2012 R2 on Computer1 as a second operating system. You install the drivers for the wireless network adapter.

You need to ensure that you can connect to Network1 from Windows Server 2012 R2.

What should you do?

- A. Restart the WLAN AutoConfig service.
- B. From a local Group Policy object (GPO), configure the Wireless Network (IEEE 802.11) Policies settings.
- C. From a local Group Policy object (GPO), configure the settings of Windows Connection Manager.

## VCE & PDF Pass4itSure.com

#### https://www.pass4itsure.com/70-410.html

2022 Latest pass4itsure 70-410 PDF and VCE dumps Download

D. From Server Manager, install the Wireless LAN Service feature.

Correct Answer: D

The Wireless LAN service is a feature in Windows Server?2012 R2 that you can use to enable the wireless WLAN AutoConfig service, and to configure the WLAN AutoConfig service for automatic startup. Once enabled, the WLAN

AutoConfig service dynamically selects which wireless network the computer automatically connects to, and configures the necessary settings on the wireless network adapter. This includes automatically selecting and connecting to a more

preferred wireless network when one becomes available.

To enable the Wireless LAN Service

In Server Manager Dashboard, click Manage, and then click Add Roles and Features. The Add Roles and Features Wizard opens.

Click Next. In Select installation type, select Role-based or feature-based installation, and then click Next.

In Select destination server, enable Select a server from the server pool, and in Server Pool, select the server for which you want to enable the Wireless LAN Service, and then click Next.

In Select server roles, click Next.

In Select Server features, in Features, select Wireless LAN Service, and then click Next.

Reference: http://technet.microsoft.com/en-us/library/hh994698.aspx

#### **QUESTION 11**

Your network contains an Active Directory domain named contoso.com. The domain contains an Application server named Server1. Server1 runs Windows Server 2012 R2.

Server1 is configured as an FTP server.

Client computers use an FTP Application named App1.exe. App1.exe uses TCP port 21 as the control port and dynamically requests a data port.

On Server1, you create a firewall rule to allow connections on TCP port 21.

You need to configure Server1 to support the client connections from App1.exe.

What should you do?

- A. Run netsh adv firewall set global statefulftp enable.
- B. Create an inbound firewall rule to allow App1.exe.
- C. Create a tunnel connection security rule.
- D. Run Set-NetFirewallRule -DisplayName DynamicFTP -Profile Domain
- E. Create an outbound firewall rule to allow App1.exe.
- F. Run netsh firewall add portopening TCP 21 dynamicftp

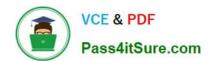

2022 Latest pass4itsure 70-410 PDF and VCE dumps Download

Correct Answer: A

The netsh firewall context is supplied only for backward compatibility. We recommend that you do not use this context on a computer that is running Windows Vista or a later version of Windows. In the netsh advfirewall firewall context, the

add command only has one variation, the add rule command. Netsh advfirewall set global statefulftp:

Configures how Windows Firewall with Advanced Security handles FTP traffic that uses an initial connection on one port to request a data connection on a different port. When statefulftp is enabled, the firewall examines the PORT and PASV

requests for these other port numbers and then allows the corresponding data connection to the port number that was requested.

**Syntax** 

set global statefulftp { enable | disable |notconfigured }

**Parameters** 

statefulftp can be set to one of the following values:

enable

The firewall tracks the port numbers specified in PORT command requests and in the responses to PASV requests, and then allows the incoming FTP data traffic entering on the requested port number.

disable

This is the default value. The firewall does not track outgoing PORT commands or PASV responses, and so incoming data connections on the PORT or PASV requested port is blocked as an unsolicited incoming connection.

Not configured

Valid only when netsh is configuring a GPO by using the set store command.

#### **QUESTION 12**

You have a server named Server1 that runs Windows Server 2012 R2. You add a 4-TB disk named Disk 5 to Server1.

You need to ensure that you can create a 3-TB volume on Disk 5.

What should you do?

- A. Create a storage pool.
- B. Convert the disk to a dynamic disk.
- C. Create a VHD, and then attach the VHD.
- D. Convert the disk to a GPT disk.

Correct Answer: D

MBR max is 2TB, the disk must be GPT For any hard drive over 2TB, we need to use GPT partition. If you have a disk larger than 2TB size, the rest of the disk space will not be used unless you convert it to GPT. An existing MBR partition

#### https://www.pass4itsure.com/70-410.html 2022 Latest pass4itsure 70-410 PDF and VCE dumps Download

can\\'t be converted to GPT unless it is completely empty; you must either delete everything and convert or create the partition as GPT. It is not possible to boot to a GPT partition, impossible to convert MBR to GPT without data loss.

#### **QUESTION 13**

Your network contains an Active Directory domain named contoso.com. The domain contains a domain controller named DC1 that runs Windows Server 2012 R2.

A user named User1 attempts to log on to DC1, but receives the error message shown in the exhibit. (Click the Exhibit button.)

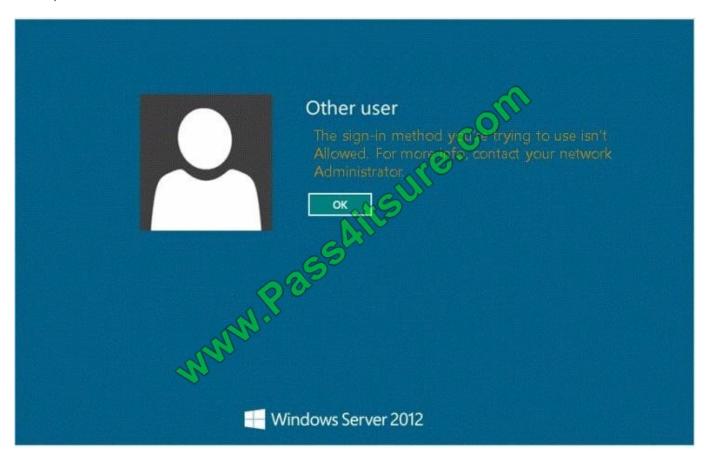

You need to ensure that User1 can log on to DC1. What should you do?

- A. Add User1 to the Remote Management Users group.
- B. Grant User1 the Allow log on locally user right.
- C. Modify the Logon Workstations setting of the User1 account.
- D. Modify the Account is sensitive and cannot be delegated setting of the User1 account.

Correct Answer: B

Domain controllers, by default, restrict the types of user accounts that have the ability to log on locally.

References:

# VCE & PDF Pass4itSure.com

#### https://www.pass4itsure.com/70-410.html

2022 Latest pass4itsure 70-410 PDF and VCE dumps Download

Exam Ref 70-410: Installing and Configuring Windows Server 2012 R2, Chapter 6: Create and Manage Group Policy, Objective 6.2: Configure Security Policies, p. 321 Exam Ref 70-410: Installing and Configuring Windows Server 2012 R2,

Chapter 2: Configure server roles and features, Objective 2.3: Configure servers for remote management, p. 114

http://technet.microsoft.com/en-us/library/ee957044(v=ws.10).aspx

#### **QUESTION 14**

You have a domain controller named Server1 that runs Windows Server 2012 R2 and has the DNS Server server role installed. Server1 hosts a DNS zone named contoso.com and a GlobalNames zone.

You discover that the root hints were removed from Server1.

You need to view the default root hints of Server1.

Which file should you open?

- A. Netlogon.dns
- B. Cache.dns
- C. Globalnames.dns
- D. Place.dns

Correct Answer: B

DNS Server service implements root hints using a file, Cache.dns, stored in the systemroot\System32\Dns folder on the server. Thus viewing the Cache.dns file will show the root hints.

#### **QUESTION 15**

Your network contains one Active Directory forest named contoso.com. The forest contains a single domain. All domain controllers run Windows Server 2012 R2.

All client computers run either Windows 7 or Windows 8.1. Some of the Windows 8.1 computers are not joined to the domain.

Your company's security policy has the following requirements for accessing corporate files:

All of the offline files on the client computers must be encrypted.

All users must be locked out of their client computer automatically after two minutes of inactivity.

A colleague recommends deploying work folders to all of the client computers.

You need to identify which requirements can be met by using work folders.

Which requirements should you identify? To answer, select the appropriate options in the answer area.

Hot Area:

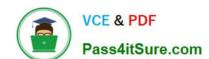

2022 Latest pass4itsure 70-410 PDF and VCE dumps Download

#### Answer Area

All offline files must be encrypted:

Cannot be achieved by using work folders.

Can be achieved only for the Windows 7 computers by using work folders.

Can be achieved only for the Windows 8.1 computers by using work folders.

Can be achieved for the Windows 7 and Windows 8.1 computers by using work folders.

All users must be locked out of their computer automatically after two minutes of inactivity:

Cannot be achieved by using work folders.

Can be achieved only for the Windows 7 computers by using work folders.

Can be achieved only for the Windows 8.1 computers by using work folders.

Can be achieved for the Windows 7 and Windows 8.1 computers by using work folders.

#### Correct Answer:

#### Answer Area

All offline files must be encrypted:

Cannot be achieved by using work folders.

Can be achieved only for the Windows 7 computers by using work folders. Can be achieved only for the Windows 8.1 computers by using work folders.

Can be achieved for the Windows 7 and Windows 8.1 computers by using work folders.

All users must be locked out of their computer automatically after two minutes of inactivity:

Cannot be achieved by using work folders.

Can be achieved only for the Windows 7 computers by using work folders.

Can be achieved only for the Windows 8.1 computers by using work folders.

Can be achieved for the Windows 7 and Windows 8.1 computers by using work folders.

https://4sysops.com/archives/work-folders-for-windows-7-limitations/ http://blogs.technet.com/b/canitpro/archive/2013/11 /13/step-by-step-creating-a-work-folders-test-lab-deployment-in-windows-server-2012-r2.aspx

70-410 VCE Dumps

70-410 Exam Questions

70-410 Braindumps

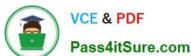

To Read the Whole Q&As, please purchase the Complete Version from Our website.

## Try our product!

100% Guaranteed Success

100% Money Back Guarantee

365 Days Free Update

Instant Download After Purchase

24x7 Customer Support

Average 99.9% Success Rate

More than 800,000 Satisfied Customers Worldwide

Multi-Platform capabilities - Windows, Mac, Android, iPhone, iPod, iPad, Kindle

We provide exam PDF and VCE of Cisco, Microsoft, IBM, CompTIA, Oracle and other IT Certifications. You can view Vendor list of All Certification Exams offered:

https://www.pass4itsure.com/allproducts

### **Need Help**

Please provide as much detail as possible so we can best assist you. To update a previously submitted ticket:

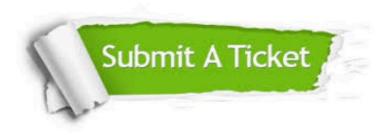

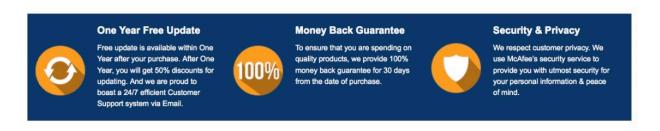

Any charges made through this site will appear as Global Simulators Limited. All trademarks are the property of their respective owners. Copyright © pass4itsure, All Rights Reserved.